# $(1)$ **CISCO**

# Cisco IOS Configuration Engine の設定

# Cisco IOS Configuration Engine 設定の前提条件

#### **CNS DeviceID** を設定します。

■ Cisco Configuration Engine ユーザインターフェイスを使用する場合は、スイッチで cns config initial グローバル コン フィギュレーション コマンド を使用する前ではなく、使用した後にスイッチが取得したホスト名の値に、最初に DeviceID フィールドを設定する必要があります。そうしないと、後続の **cns config partial** グローバル コンフィギュ レーション コマンドの操作が誤動作します。

#### 自動 **CNS** 設定のイネーブル化

■ スイッチの自動 CNS 設定をイネーブルにするには、まず表 1の条件を満たす必要があります。条件設定を完了したらス イッチの電源を入れます。**setup** プロンプトでコマンドを入力する必要はありません[。初期設定\(](#page-3-0)88 ページ)で説明した ように、スイッチが初期設定を開始します。コンフィギュレーション ファイル全体がスイッチにロードされると作業は 完了です。

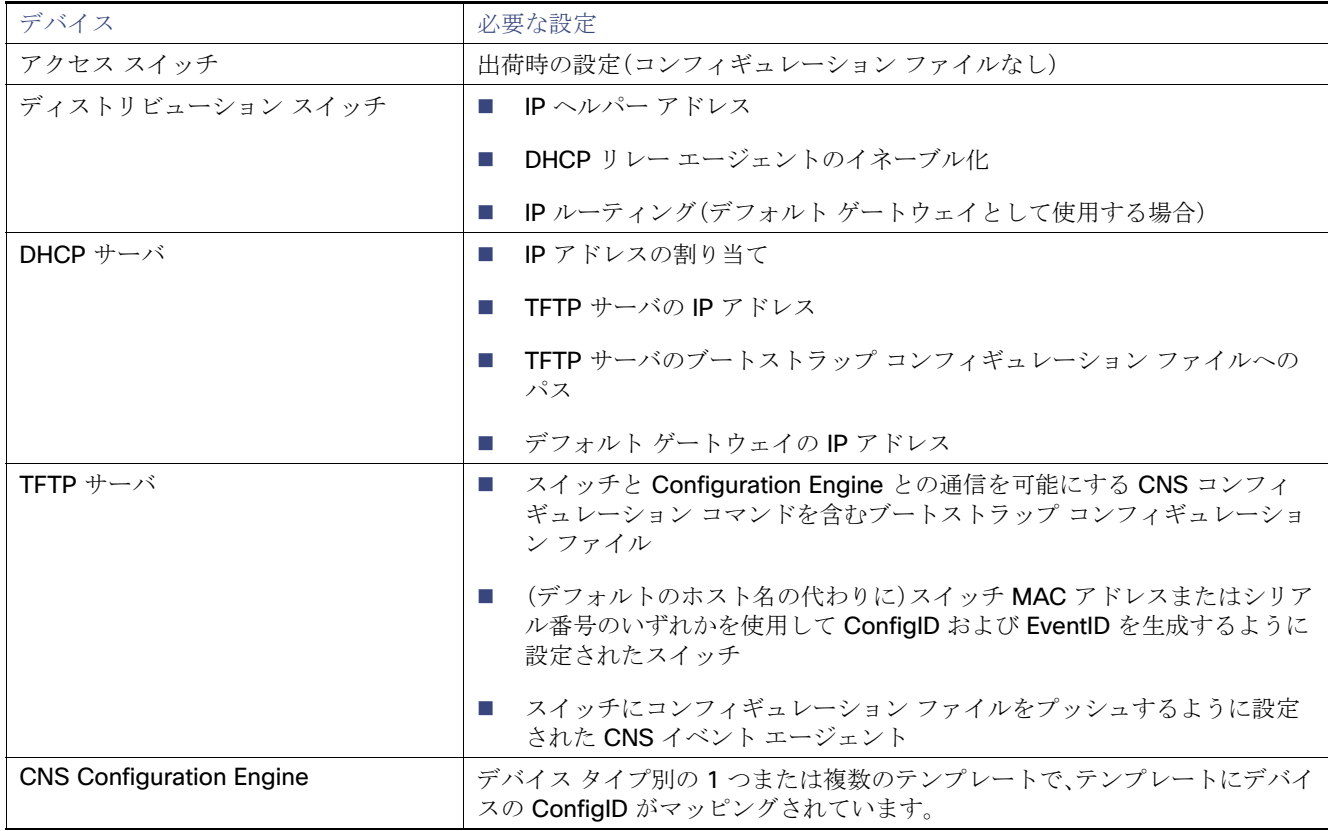

# Cisco IOS Configuration Engine の設定に関する情報

Cisco Configuration Engine は、ネットワーク管理ソフトウェアで、ネットワーク デバイスおよびサービスの配置と管理を自 動化するためのコンフィギュレーション サービスとして機能します(図 5(86 [ページ\)](#page-1-0)を参照)。各 Cisco Configuration Engine サービスは、シスコ デバイス(スイッチとルータ)のグループとデバイスが提供するサービスを管理し設定を保存し て、必要に応じて配信します。Cisco Configuration Engine はデバイス固有の設定変更を生成してデバイスに送信し、設定変更 を実行してその結果をロギングすることで、初期設定および設定の更新を自動化します。

Cisco Configuration Engine は、スタンドアロン モードおよびサーバ モードをサポートし、次の CNS コンポーネントを備え ています。

- コンフィギュレーション サービス(Web サーバ、ファイル マネージャ、ネームスペース マッピング サーバ)
- イベント サービス(イベント ゲートウェイ)
- データ サービス ディレクトリ(データ モデルおよびスキーマ)

スタンドアロンモードでは、Cisco Configuration Engine は組み込み型ディレクトリサービスをサポートします。このモード では、外部ディレクトリまたはその他のデータ ストアは必要ありません。サーバ モードでは、Cisco Configuration Engine は ユーザ定義の外部ディレクトリをサポートします。

#### <span id="page-1-0"></span>図 **5 Configuration Engine** アーキテクチャの概要

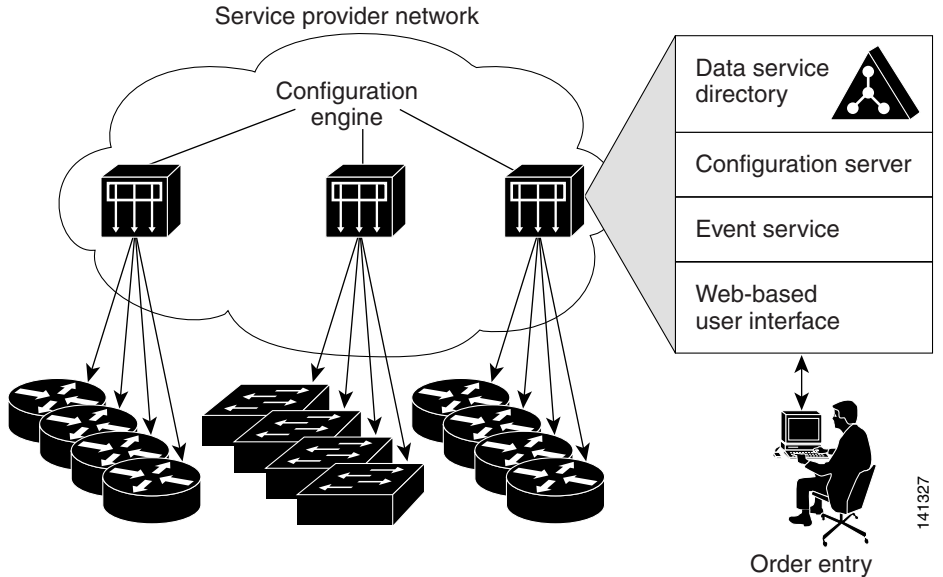

configuration management

### コンフィギュレーション サービス

コンフィギュレーション サービスは、Cisco Configuration Engine の中核コンポーネントです。スイッチ上にある Cisco IOS CNS エージェントと連携して動作するコンフィギュレーション サーバで構成されています。コンフィギュレーション サー ビスは、初期設定と論理グループによる大規模な再設定のために、デバイスとサービスの設定をスイッチに配信します。ス イッチはネットワーク上で初めて起動する際に、コンフィギュレーション サービスから初期設定を受信します。

コンフィギュレーション サービスは CNS イベント サービスを使用して設定変更イベントを送受信し、成功および失敗の通 知を送信します。

コンフィギュレーション サーバは Web サーバであり、コンフィギュレーション テンプレートと組み込み型ディレクトリ (スタンドアロン モード)またはリモート ディレクトリ(サーバ モード)に保存されているデバイス固有の設定情報を使用 します。

コンフィギュレーション テンプレートは、CLI(コマンドライン インターフェイス)コマンド形式で静的な設定情報を含んだ テキストファイルです。テンプレートでは、変数は、Lightweight Directory Access Protocol (LDAP) URL を使用して指定しま す。この URL はディレクトリに保存されているデバイス固有の設定情報を参照します。

Cisco IOS エージェントは受信したコンフィギュレーション ファイルの構文をチェックし、イベントを発行して構文チェッ クが成功または失敗したかを表示します。コンフィギュレーション エージェントは設定をただちに適用することも、あるい は同期化イベントをコンフィギュレーション サーバから受信するまで適用を遅らせることもできます。

### イベント サービス

Cisco Configuration Engine は、設定イベントの受信および生成にイベント サービスを使用します。イベント エージェントは スイッチ上にあり、スイッチと Configuration Engine のイベント ゲートウェイ間の通信を容易にします。

イベント サービスは、非常に有効なパブリッシュ サブスクライブ通信方式です。イベント サービスは、サブジェクトベースの アドレス指定を使用して、メッセージを宛先に送信します。サブジェクトベースのアドレス表記法では、メッセージおよび宛 先には簡単で均一なネームスペースを定義します。

### NSM

Cisco Configuration Engine には NameSpace Mapper(NSM)が装備されています。NSM は、アプリケーション、デバイスま たはグループ ID、およびイベントに基づいてデバイスの論理グループ管理用に検索サービスを提供します。

Cisco IOS デバイスは、たとえば cisco.cns.config.load といった、Cisco IOS ソフトウェアで設定されたサブジェクト名と一 致するイベント サブジェクト名のみを認識します。ネームスペース マッピング サービスを使用すると、希望する命名規則を 使用することでイベントを指定できます。サブジェクト名でデータ ストアにデータを入力した場合、NSM はイベント サブ ジェクト名ストリングを、Cisco IOS が認識するものに変更します。

サブスクライバの場合、一意のデバイス ID とイベントが指定されると、ネームスペース マッピング サービスは、サブスクラ イブ対象のイベント セットを返します。同様にパブリッシャの場合、一意のグループ ID、デバイス ID、およびイベントが指定 されると、マッピング サービスは、パブリッシュ対象のイベント セットを返します。

### CNS ID とデバイスのホスト名

Configuration Engine は、設定済みのスイッチごとに一意の識別子が関連付けられていることを想定しています。一意の識別 子は複数の同義語を持つことができますが、各同義語は特定のネームスペース内で一意です。イベント サービスは、ネームス ペースの内容を使用してメッセージのサブジェクトベース アドレス指定を行います。

Configuration Engine では、2 つのネームスペース(イベント バス用とコンフィギュレーション サーバ用)があります。コン フィギュレーション サーバのネームスペースでは、ConfigID という用語がデバイスの一意な識別子です。イベント バスの ネームスペースでは、DeviceID という用語がデバイスの CNS 一意識別子です。

Configuration Engine は、イベント バスとコンフィギュレーション サーバの両方を使用してデバイスに設定を提供するの で、設定済みのスイッチごとに ConfigID と DeviceID の両方を定義する必要があります。

コンフィギュレーション サーバの 1 つのインスタンスでは、設定済みの 2 つのスイッチが同じ ConfigID 値を共有できませ ん。イベント バスの 1 つのインスタンスでは、設定済みの 2 つのスイッチが同じ DeviceID 値を共有できません。

#### ConfigID

設定済みのスイッチごとに一意の ConfigID があります。これは対応するスイッチ CLI 属性に対する Configuration Engine ディレクトリへのキーの役割を果たします。スイッチ上で定義された ConfigID は、Configuration Engine の対応するスイッ チ定義の ConfigID と一致している必要があります。

ConfigID は起動時に固定され、スイッチ ホスト名を再設定した場合でもデバイスを再起動するまで変更できません。

#### DeviceID

イベントバスに参加している設定済みのスイッチごとに一意の DeviceID が割り当てられます。この DeviceID は、スイッチを バス上の特定の宛先として識別できるようにスイッチの送信元アドレスに似ています。**cns config partial** グローバル コン フィギュレーション コマンドを使って設定されたすべてのスイッチがイベントバスにアクセスする必要があります。そのた め、スイッチから発信される DeviceID は、Configuration Engine 内の対応するスイッチ定義の DeviceID と一致する必要があ ります。

DeviceID の発信元は、スイッチの Cisco IOS ホスト名によって定義されます。ただし、DeviceID 変数およびその使用は、ス イッチに隣接するイベント ゲートウェイ内にあります。

イベント バス上の Cisco IOS の論理上の終点は、イベント ゲートウェイに組み込まれ、それがスイッチの代わりにプロキシ として動作します。イベント ゲートウェイはイベント バスに対して、スイッチおよび対応する DeviceID を表示します。

スイッチは、イベント ゲートウェイとの接続が成功するとすぐに、そのホスト名をイベント ゲートウェイに宣言します。接続 が確立されるたびに、イベント ゲートウェイは DeviceID 値を Cisco IOS ホスト名に組み合わせます。イベント ゲートウェイ は、スイッチと接続している間にこの DeviceID 値をキャッシュします。

#### ホスト名および DeviceID の相互作用

DeviceID は、イベント ゲートウェイと接続した際に固定され、スイッチ ホスト名を再設定した場合でも変更されません。

スイッチのスイッチ ホスト名を変更する場合、DeviceID を更新する唯一の方法はスイッチとイベント ゲートウェイ間の接 続を中断することです。**no cns event** グローバル コンフィギュレーション コマンドを入力してから、**cns event** グローバル コンフィギュレーション コマンドを入力します。

接続が再確立されると、スイッチは変更したホスト名をイベント ゲートウェイに送信します。イベント ゲートウェイは DeviceID を新しい値に再定義します。

#### ホスト名、DeviceID、ConfigID の使用方法

スタンドアロン モードでは、ホスト名の値をスイッチに設定すると、コンフィギュレーション サーバはイベントをホスト名 に送信する場合、そのホスト名を DeviceID として使用します。ホスト名が設定されていない場合、イベントはデバイスの cn=<value>で送信されます。

サーバ モードでは、ホスト名は使用されません。このモードでは、バス上のイベント送信には常に一意の DeviceID 属性が使 用されます。この属性が設定されていない場合はスイッチを更新できません。

Configuration Engine で **Setup** を実行する場合、これらの属性および関連する属性(タグ値のペア)を設定します。

### Cisco IOS エージェント

CNS イベント エージェント機能によって、スイッチはイベント バス上でイベントにパブリッシュおよびサブスクライブを 行い、Cisco IOS エージェントと連携できます。

#### <span id="page-3-0"></span>初期設定

スイッチが最初に起動すると、ネットワークで Dynamic Host Configuration Protocol (DHCP) 要求をブロードキャストする ことで IP アドレスを取得しようとします。サブネット上には DHCP サーバがないものと想定し、ディストリビューション ス イッチは DHCP リレー エージェントとして動作し、要求を DHCP サーバに転送します。DHCP サーバは要求を受信すると、新 しいスイッチに IP アドレスを割り当て、TFTP サーバの IP アドレス、ブートストラップ コンフィギュレーション ファイルへ のパス、デフォルト ゲートウェイの IP アドレスを、DHCP リレー エージェントに対するユニキャスト応答に組み入れます。 DHCP リレー エージェントは、この応答をスイッチに転送します。

スイッチは、割り当てられた IP アドレスを自動的にインターフェイス VLAN 1(デフォルト)に設定し、TFTP サーバからブー トストラップ コンフィギュレーション ファイルをダウンロードします。ブートストラップ コンフィギュレーション ファイ ルが正常にダウンロードされると、スイッチはそのファイルを実行コンフィギュレーションにロードします。

CNS IOS エージェントは、該当する ConfigID および EventID を使用して Configuration Engine との通信を開始します。 Configuration Engine はこの ConfigID をテンプレートにマッピングして、スイッチに完全なコンフィギュレーション ファイ ルをダウンロードします。

図 6(89 [ページ\)に](#page-4-0)、DHCP ベースの自動設定を使用して初期ブートストラップ コンフィギュレーション ファイルを取得す るためのネットワーク構成例を示します。

#### <span id="page-4-0"></span>図 **6** 初期設定の概要

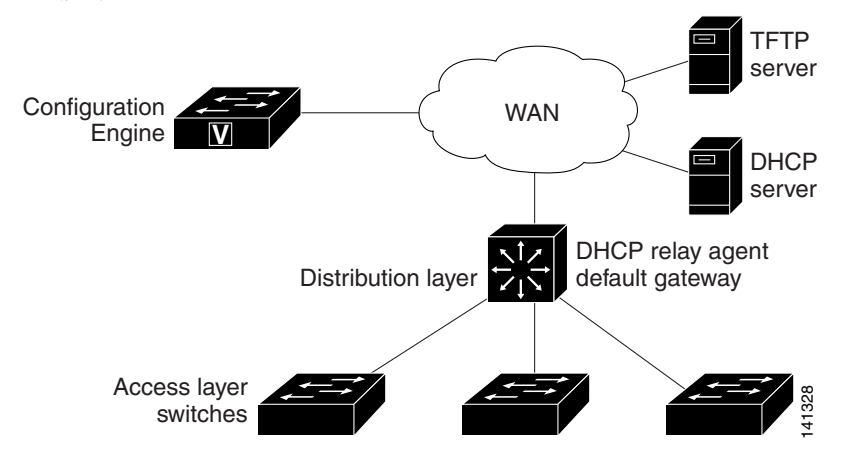

#### 差分(部分)設定

ネットワークが稼働すると、Cisco IOS エージェントを使用して新しいサービスを追加できます。差分(部分)設定は、スイッ チに送信できます。実際の設定を、イベント ペイロードとしてイベント ゲートウェイを介して(プッシュ処理)、またはスイッ チにプル オペレーションを開始させる信号イベントとして送信できます。

スイッチは、適用する前に設定の構文をチェックできます。構文が正しい場合は、スイッチは差分設定を適用し、コンフィギュ レーション サーバに成功を信号で伝えるイベントを発行します。スイッチが差分設定を適用しない場合、エラー ステータス を示すイベントを発行します。スイッチが差分設定を適用した場合、NVRAM(不揮発性 RAM)に書き込むか、または書き込む ように指示されるまで待つことができます。

#### 同期設定

スイッチは、設定を受信した場合、書き込み信号イベントの受信時に設定の適用を遅らせることができます。書き込み信号イ ベントは、更新された設定を NVRAM に保存しないようにスイッチに指示します。スイッチは更新された設定を実行コンフィ ギュレーションとして使用します。これによりスイッチの設定は、次の再起動時の使用のために NVRAM に設定を保存する前 に、他のネットワーク アクティビティと同期化されます。

#### Cisco IOS Configuration Engine の設定方法

# Cisco IOS Configuration Engine の設定方法

# Cisco IOS エージェントの設定

スイッチの Cisco IOS ソフトウェアの CNS イベント エージェントおよび Cisco IOS CNS エージェントでは、スイッチが接 続されて自動的に設定することができます。エージェントは両方ともイネーブルにする必要があり、CNS は初期設定または 部分設定が可能です。部分設定では、リモート スイッチに差分設定を送信するために Configuration Engine を使用できます。

# CNS イベント エージェントのイネーブル化

#### はじめる前に

スイッチ上で Cisco IOS CNS イベント エージェントをイネーブルにしてから、Cisco IOS CNS エージェントをイネーブルに する必要があります。

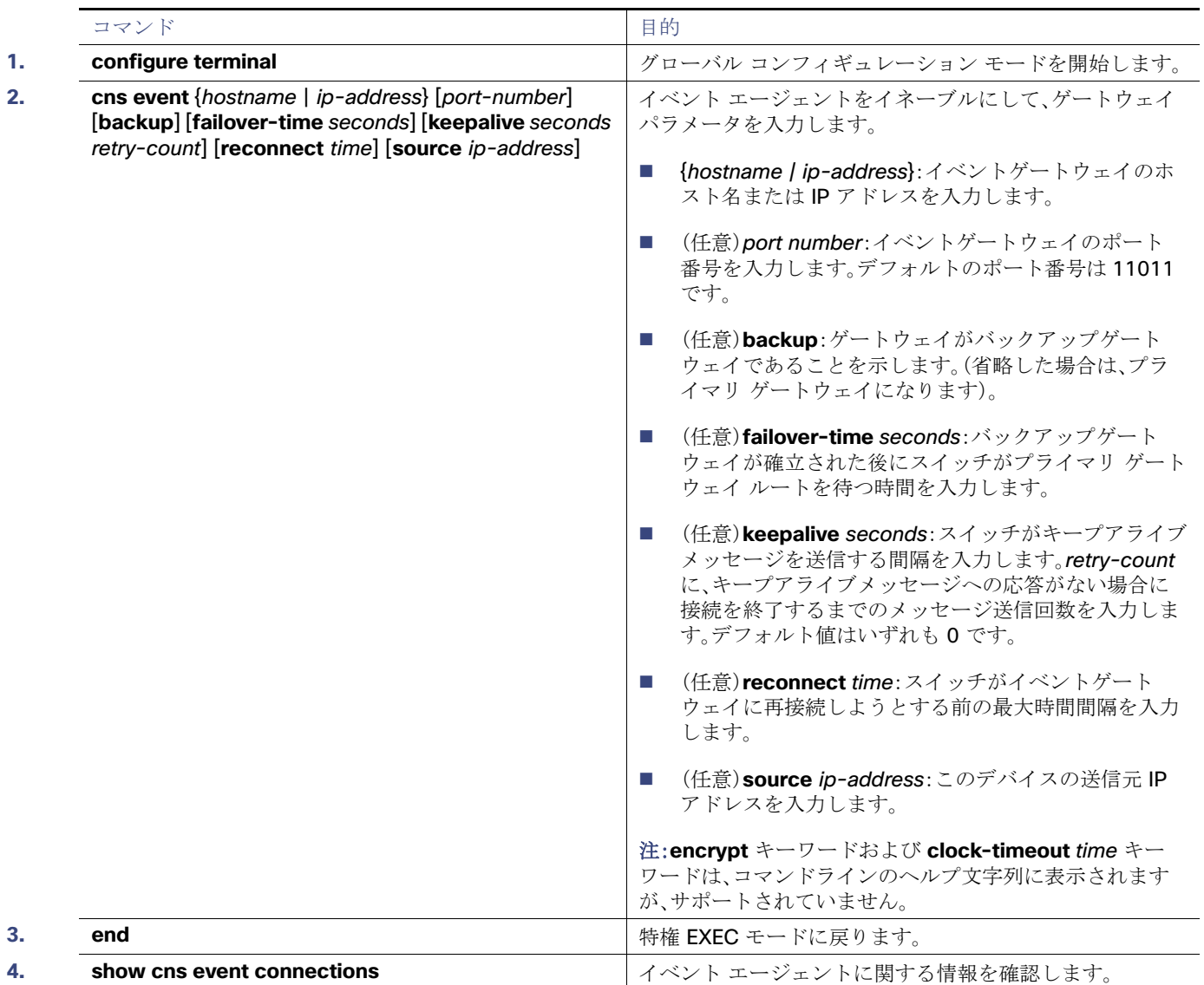

Cisco IOS エージェントの設定

# Cisco IOS CNS エージェントと初期設定のイネーブル化

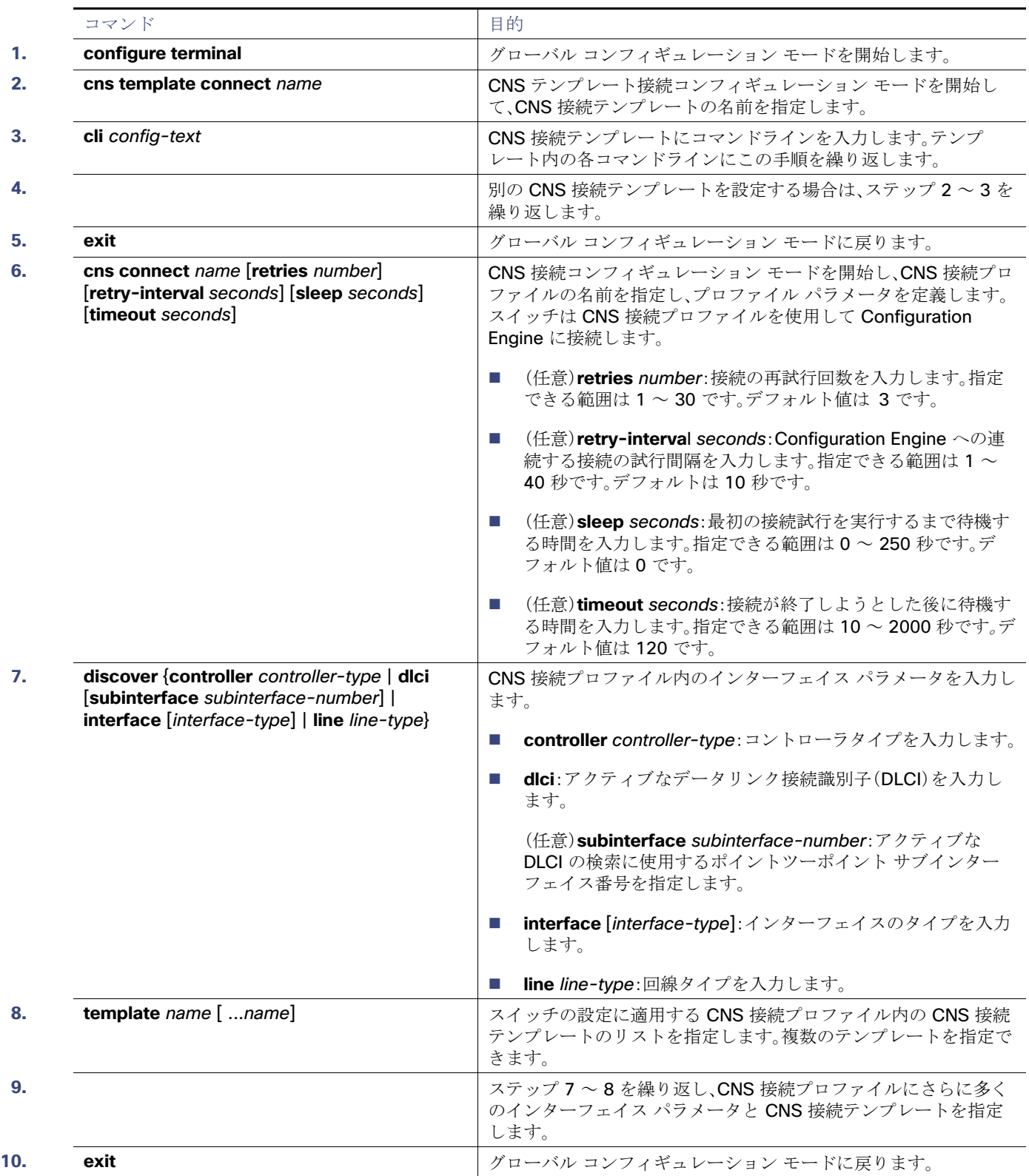

Cisco IOS エージェントの設定

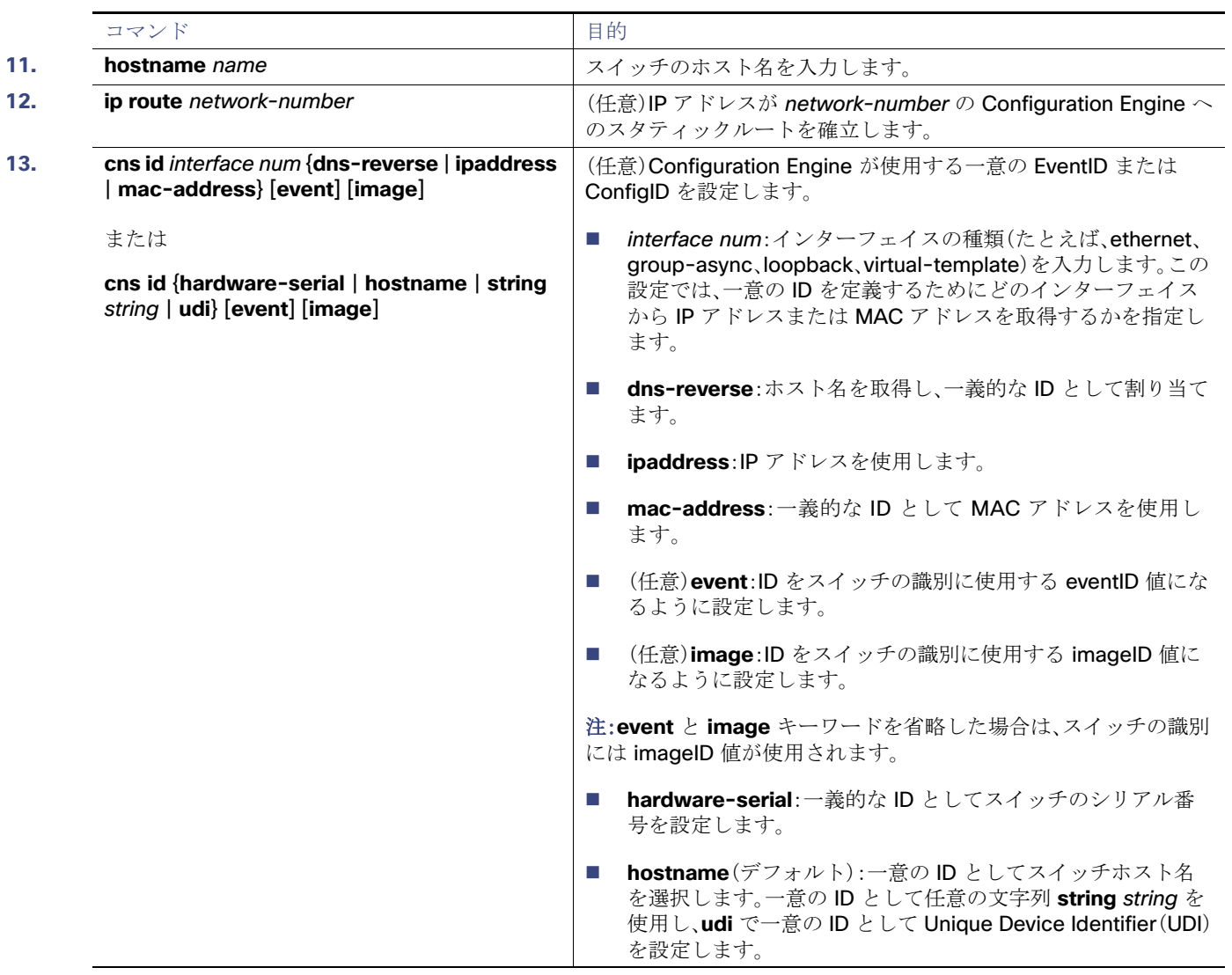

Cisco IOS エージェントの設定

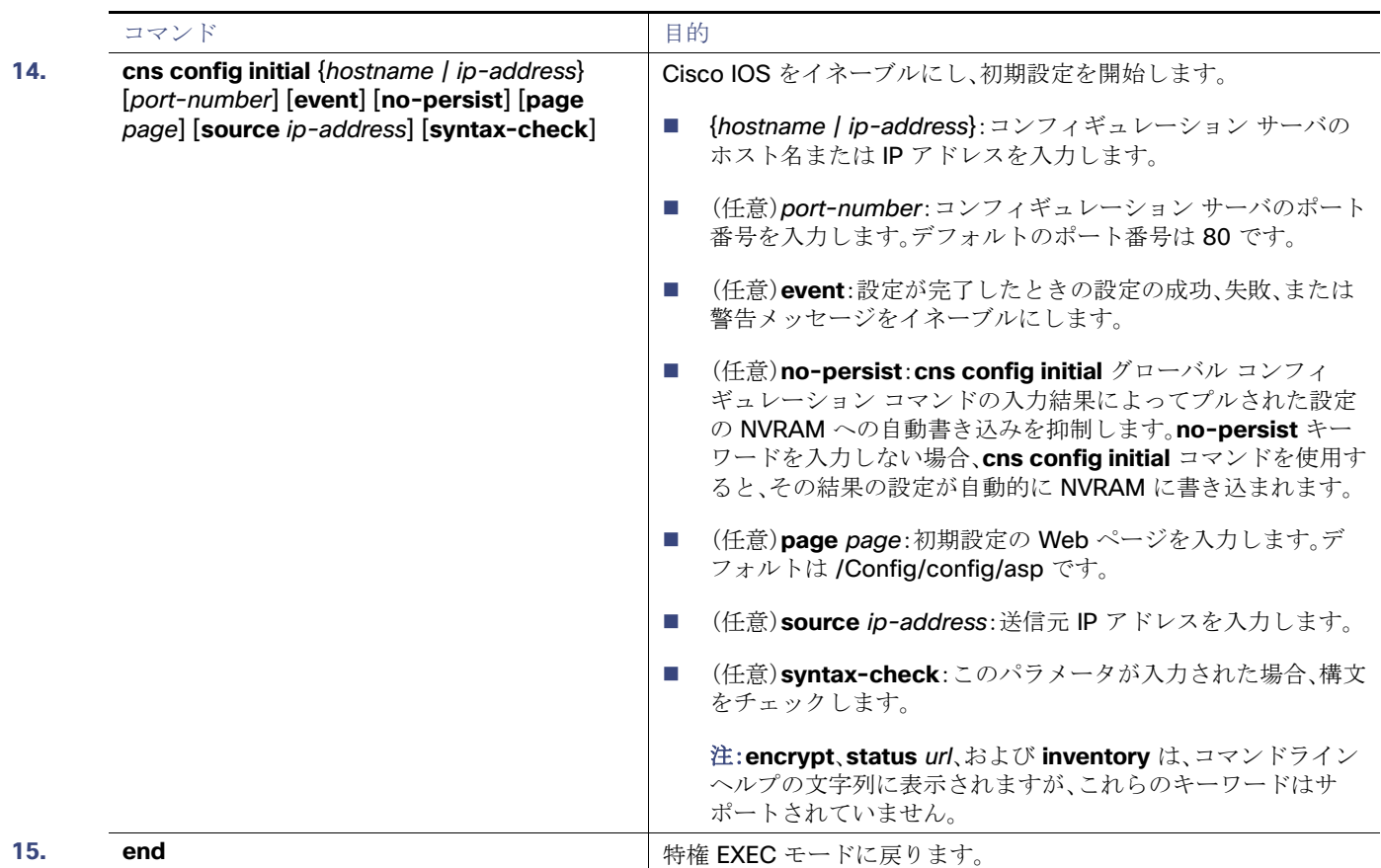

# 部分設定のイネーブル化

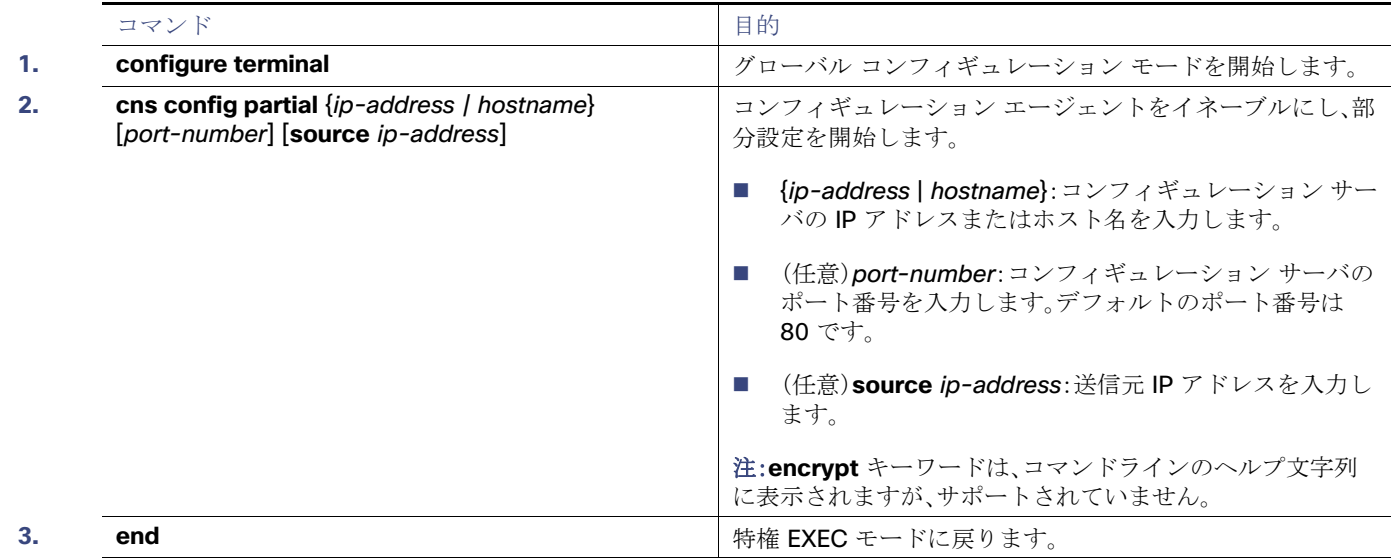

Cisco IOS Configuration Engine のモニタリングとメンテナンス

# Cisco IOS Configuration Engine のモニタリングとメンテナンス

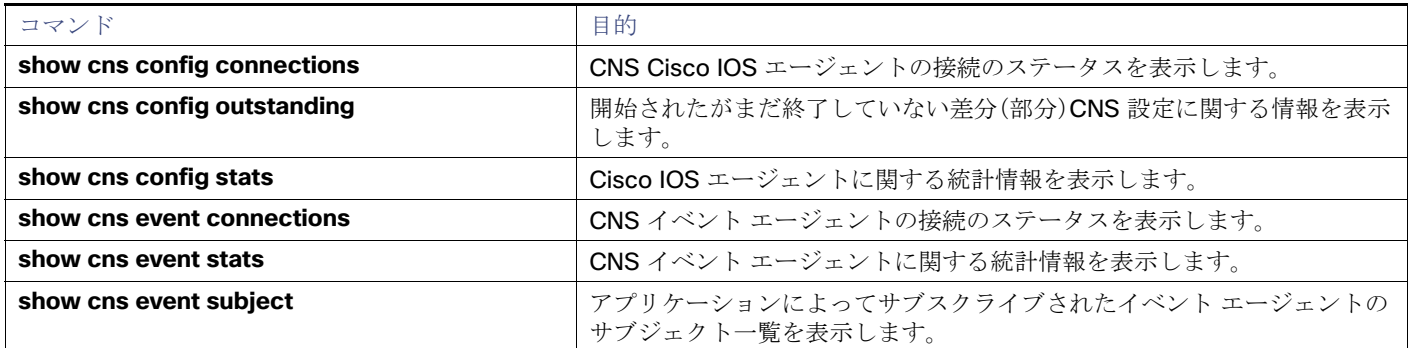

# Cisco IOS Configuration Engine の設定例

# CNS イベント エージェントのイネーブル化:例

次に、CNS イベント エージェントをイネーブルにして、IP アドレス ゲートウェイを 10.180.1.27、キープアライブ間隔を 120 秒、再試行回数を 10 回に設定する例を示します。

Switch(config)# **cns event 10.180.1.27 keepalive 120 10**

### CNS の初期設定:例

次に、スイッチの設定が不明な場合に、リモート スイッチに初期設定を設定する例(CNS ゼロ タッチ機能)を示します。

```
Switch(config)# cns template connect template-dhcp
Switch(config-tmpl-conn)# cli ip address dhcp
Switch(config-tmpl-conn)# exit
Switch(config)# cns template connect ip-route
Switch(config-tmpl-conn)# cli ip route 0.0.0.0 0.0.0.0 ${next-hop}
Switch(config-tmpl-conn)# exit
Switch(config)# cns connect dhcp
Switch(config-cns-conn)# discover interface gigabitethernet
Switch(config-cns-conn)# template template-dhcp
Switch(config-cns-conn)# template ip-route
Switch(config-cns-conn)# exit
Switch(config)# hostname RemoteSwitch
RemoteSwitch(config)# cns config initial 10.1.1.1 no-persist
```
次に、スイッチIP アドレスが不明の場合に、リモート スイッチに初期設定を設定する例を示します。Configuration Engine の IP アドレスは 172.28.129.22 です。

```
Switch(config)# cns template connect template-dhcp
Switch(config-tmpl-conn)# cli ip address dhcp
Switch(config-tmpl-conn)# exit
Switch(config)# cns template connect ip-route
Switch(config-tmpl-conn)# cli ip route 0.0.0.0 0.0.0.0 ${next-hop}
Switch(config-tmpl-conn)# exit
Switch(config)# cns connect dhcp
Switch(config-cns-conn)# discover interface gigabitethernet
Switch(config-cns-conn)# template template-dhcp
Switch(config-cns-conn)# template ip-route
Switch(config-cns-conn)# exit
Switch(config)# hostname RemoteSwitch
```
#### その他の参考資料

RemoteSwitch(config)# **ip route 172.28.129.22 255.255.255.255 11.11.11.1** RemoteSwitch(config)# **cns id ethernet 0 ipaddress** RemoteSwitch(config)# **cns config initial 172.28.129.22 no-persist**

# その他の参考資料

ここでは、スイッチ管理に関する参考資料について説明します。

### 関連ドキュメント

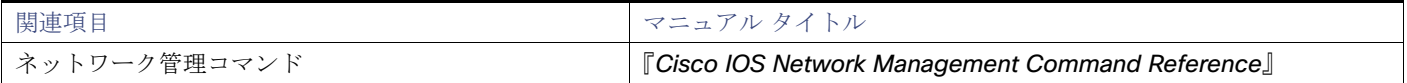

### 標準

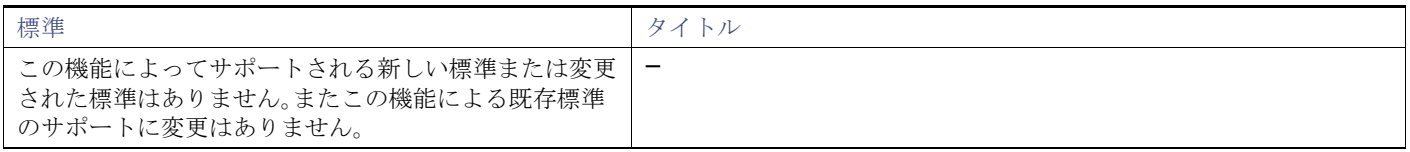

## MIB

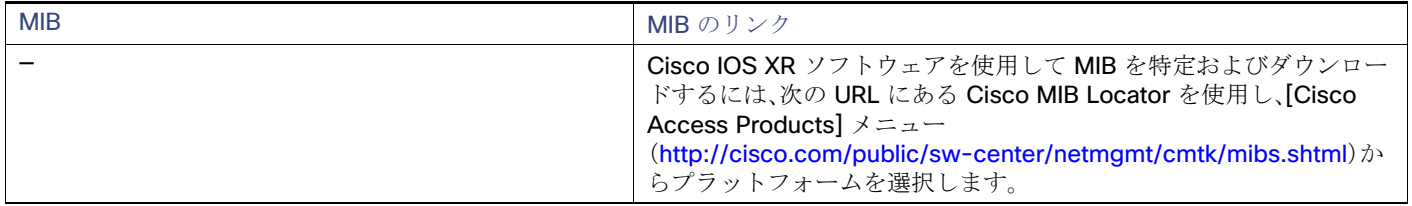

### RFC

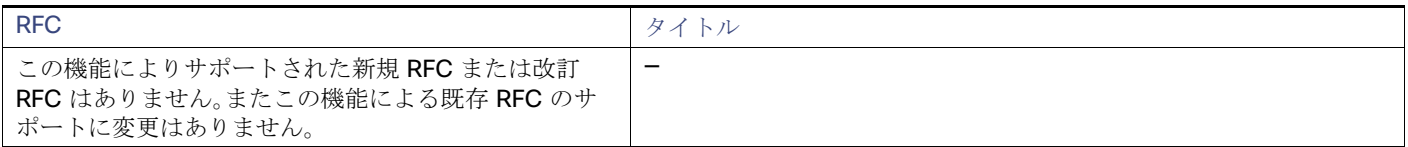

### シスコのテクニカル サポート

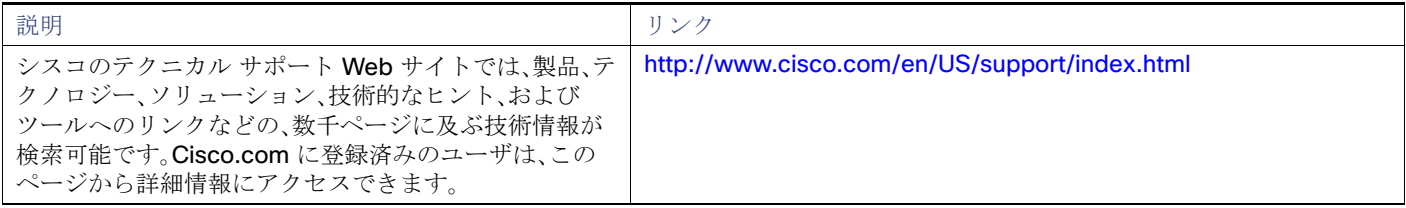

その他の参考資料